# Basalt omkring Qmanager

#### **Ordbog**

- **Ydelse(r)** En eller flere handlinger der skal foretages, en ydelse kan være VVS, EL, eller et andet overordnet emne som skal serviceres.
- **Felt(er)** En eller flere ekstra informations bokse på en fx en opgave. Disse bruges til at lave en helt unik opgaveformular. Felter bliver brugt mange steder, og disse felter kan typisk findes på: opgaver, anlæg og virksomhedens stamdata.
- **Kontrakt** Også kaldt planlagte opgaver i en given periode. En kontrakt kan indeholde en lang række planlagte opgaver.
- **Leverandør** Ofte brugt i forbindelse med kunder.
- **Tekniker** En bruger af systemet der er defineret som tekniker.
- **Opgavepulje** En pulje af udelegeret opgaver der ligger hos en given leverandør.
- **Status** En opgaves status. Der kan være mange statusser, eksempelvis: Udført, Ny opgave, Faktureret og mange flere man også selv kan definere.

 $NOVAQ as 2$ 

### **Opret opgaver / Opgaveformular**

Herunder ses et eksempel på en opgaveformular.

Først vælges en ydelse, et overordnet emne for opgaven, og derefter kan man Indtaste en overskrift og en beskrivelse af opgaven så teknikeren der skal udføre arbejdet ved hvad den går ud på.

Hertil kan man vælge en deadline og tilknytte dokumenter som kunne bestå af tegninger over et byggeri eller hvor vandrørene er gravet ned henne, dette er dog ikke krævet for at oprette en opgave.

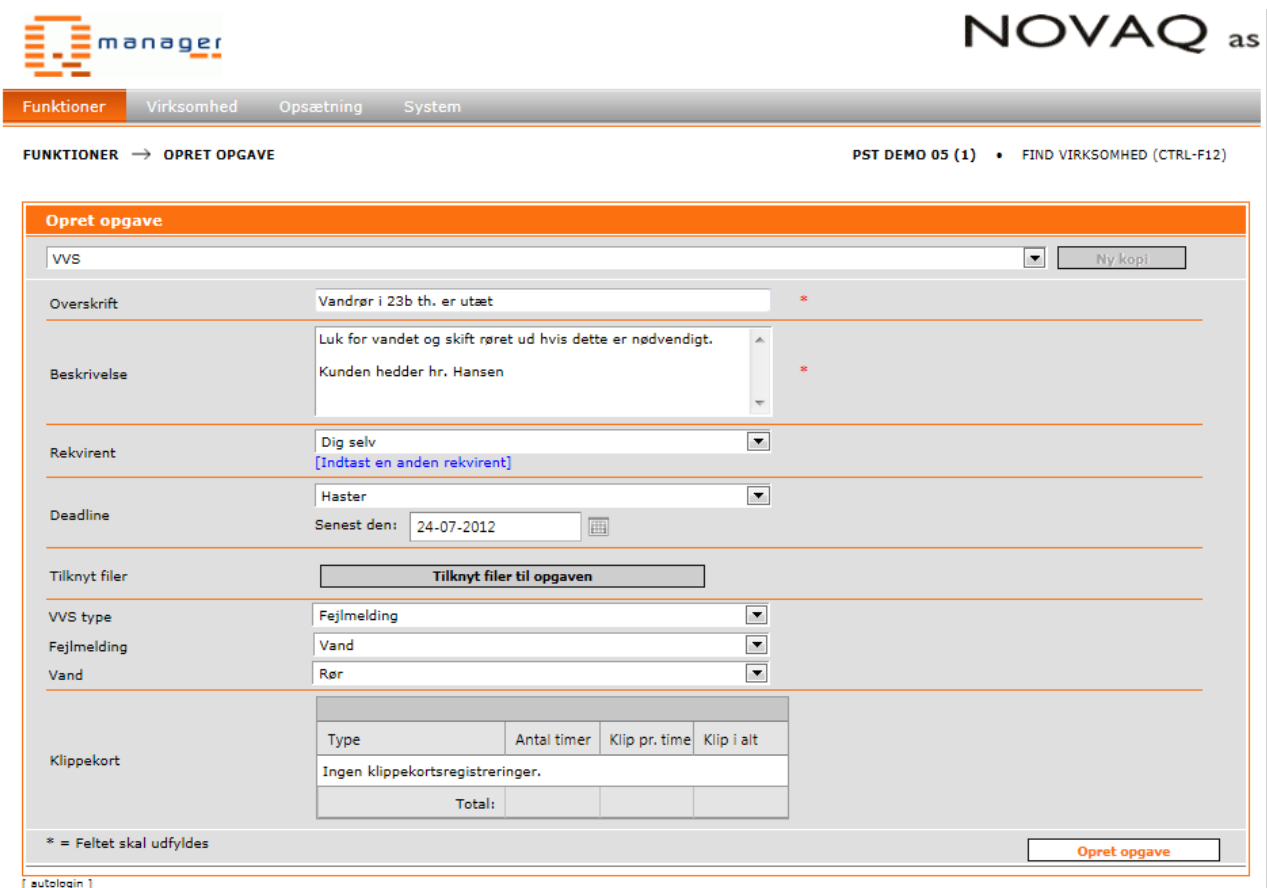

#### **Kontrakt / Planlagte opgaver**

Planlagte opgaver er smart, specielt hvis man hver sidste fredag i måneden skal foretage et tjek af et eller andet, kan man oprette en kontrakt på det. På denne måde kan man nemt og hurtigt få et overblik over opgaverne der er planlagt.

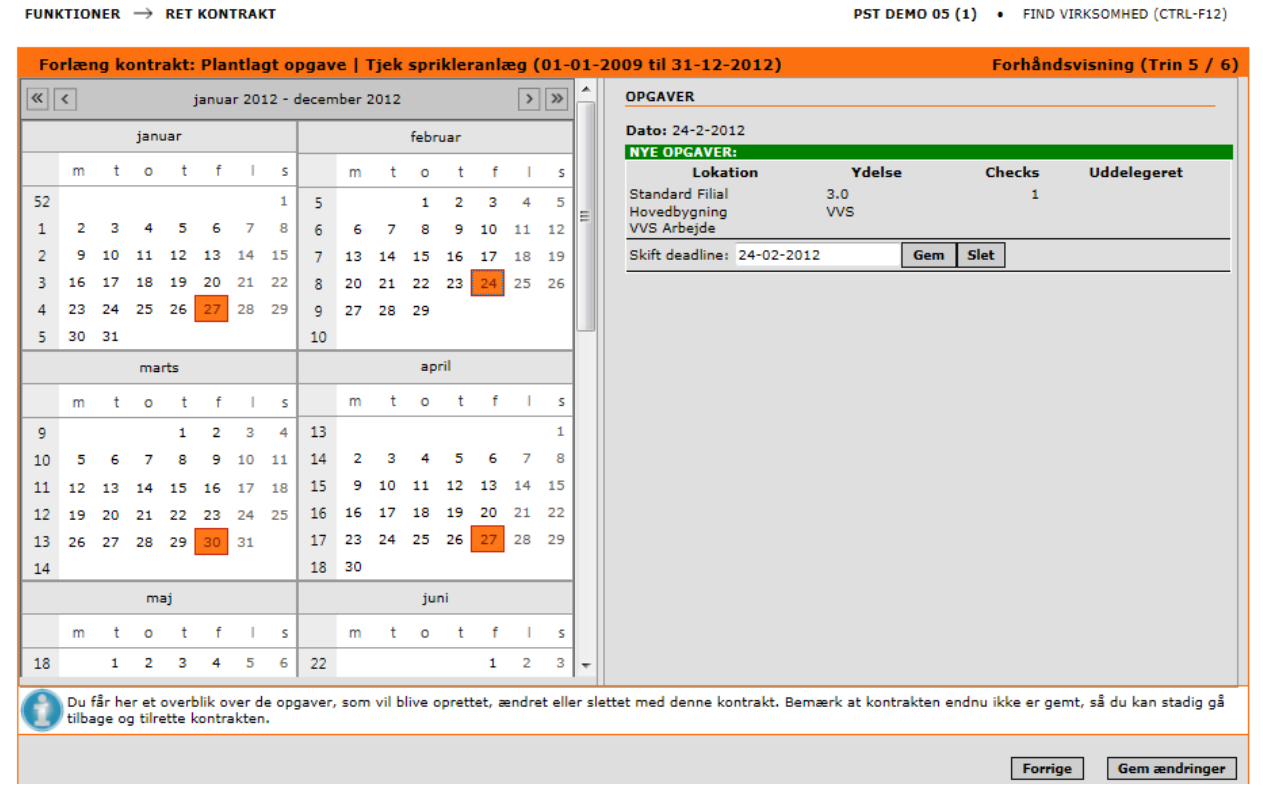

#### **Vis opgaver**

Der kan være oprettet en masse opgaver, og hvis man som tekniker godt kunne tænke sig at se sine egne opgaver er dette også en mulighed. Som vist på billedet herunder, kan man søge efter en række opgaver og behandle dem som man nu ønsker.

Har man brug for at finde en gammel opgave hvor der stod noget nyttig information, kan man søge efter status: arkiveret/udførte opgaver og få vist disse i listen i stedet.

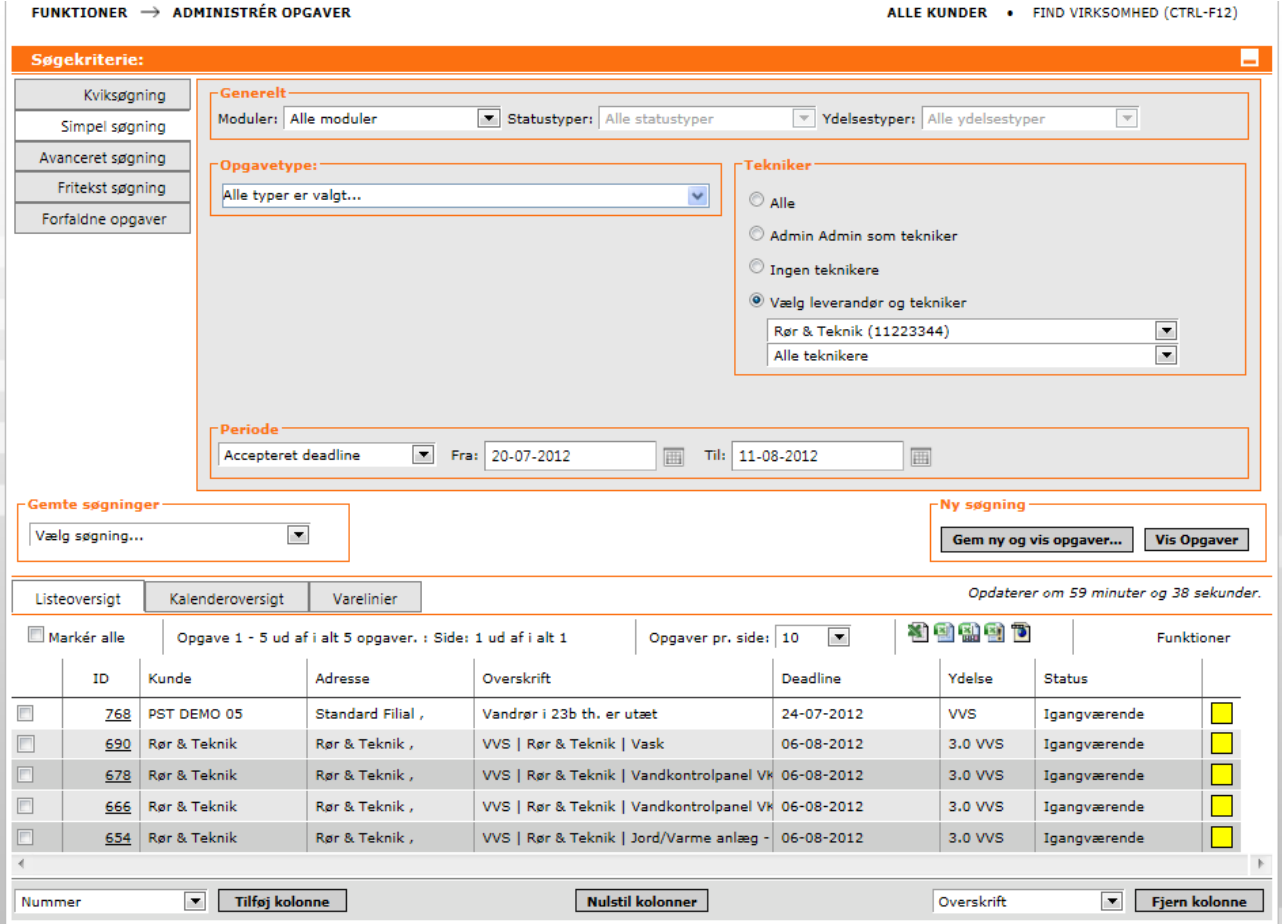

Der kan yderligere trykkes på en opgaves ID og få vist alt information omkring opgaven i et nyt vindue.

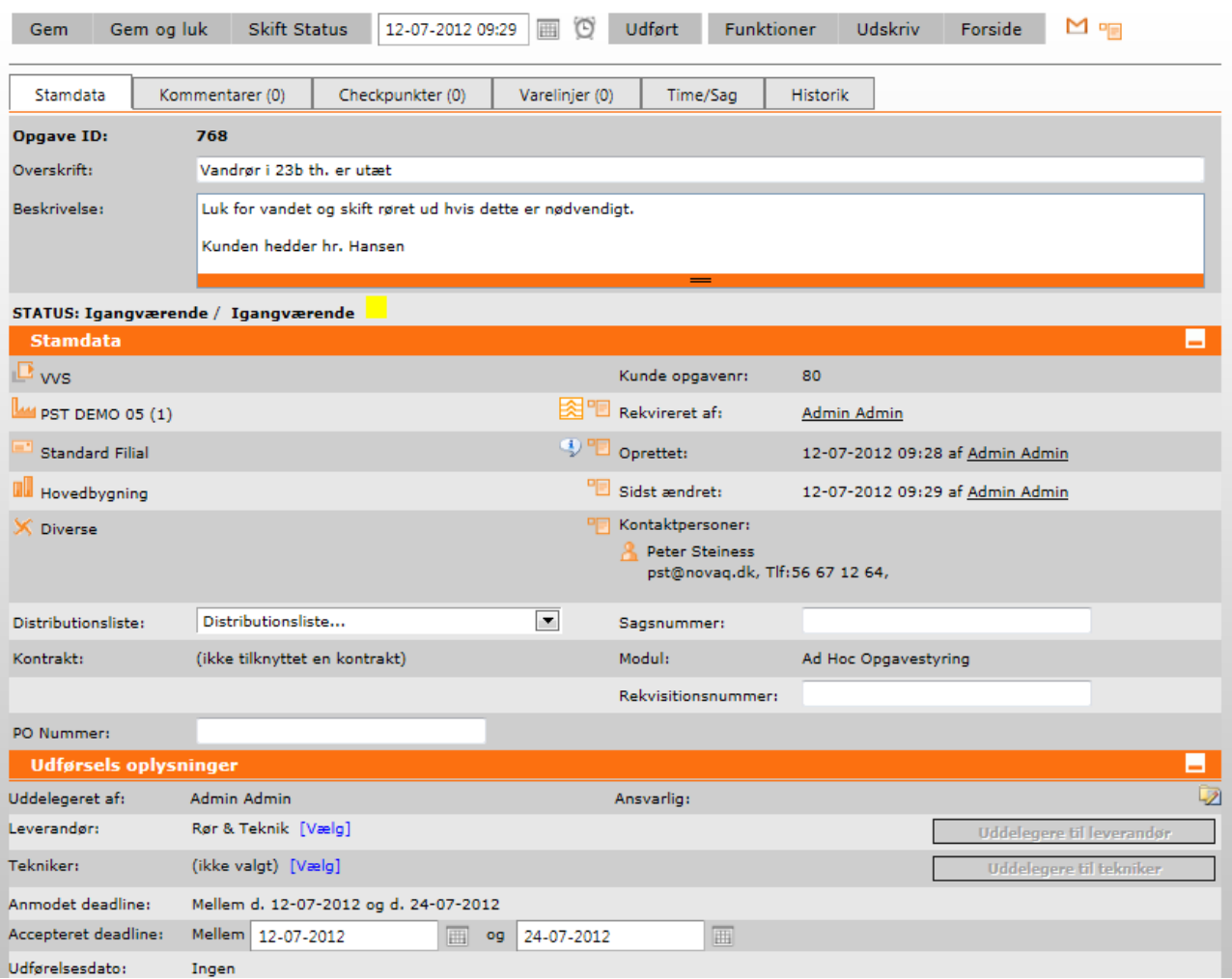

NOVAQ as **Dato: 12/07-2012** Telefon: 56 65 01 39 Emne: Basalt omkring Qmanager

## Windows Phone 7

Vi tilbyder også et Windows Phone 7 løsning, som gør det muligt for teknikere at tilgå deres opgaver og oprette opgaver direkte fra sin Windows Phone 7 telefon.

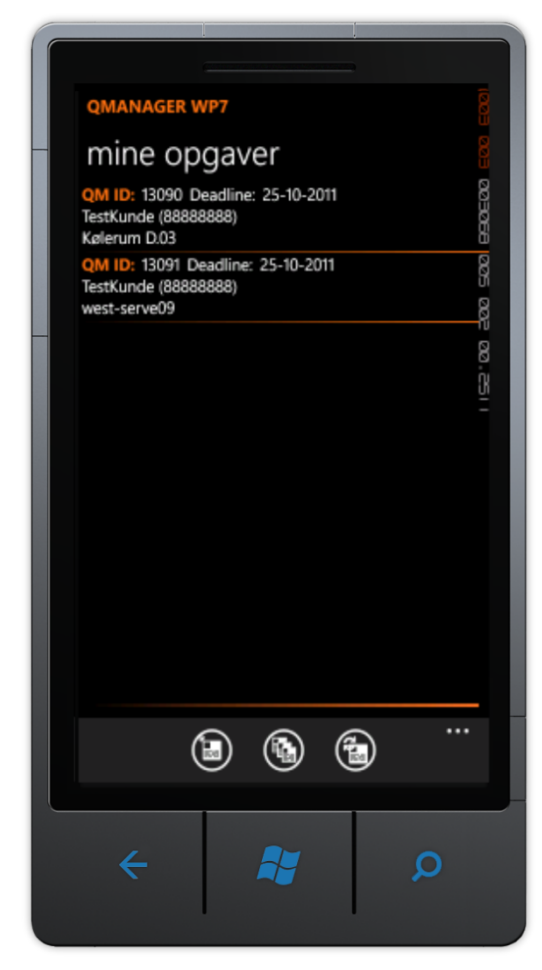

Dette er en meget fleksibel løsning, da man ikke behøver at være på internettet hele tiden, men blot når man synkroniserer. Mængden af dataforbruget er minimalt.

Til venstre her, kan man se en liste med opgaverne der er uddelegeret teknikeren.

Man kan yderligere tilgå en pulje af opgaver "Opgavepulje" som er delegeret til sin leverandør, og dermed trække en opgave hvis man alligevel er i området.

Windows Phone 7 løsningen fungerer på alle Windows Phone telefoner tilgængeligt på markedet.

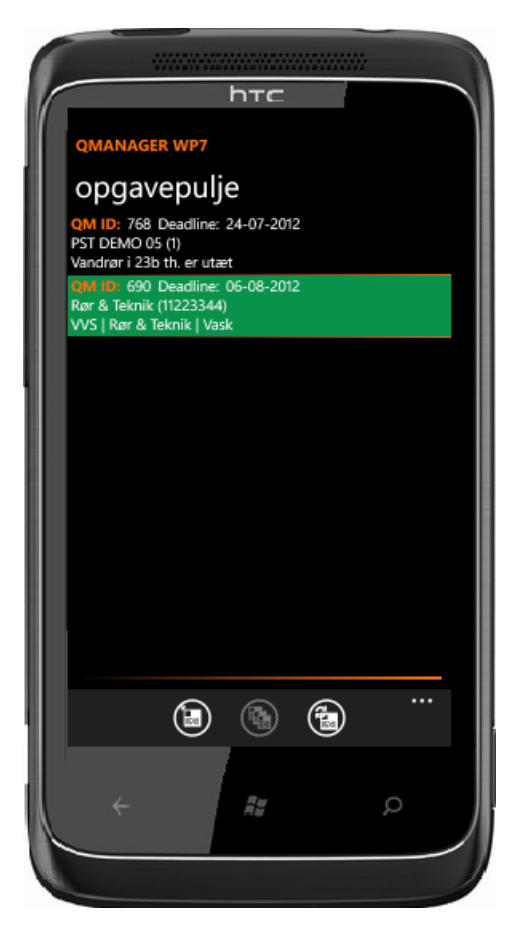

## **Billeder af Windows Phone 7 løsningen**

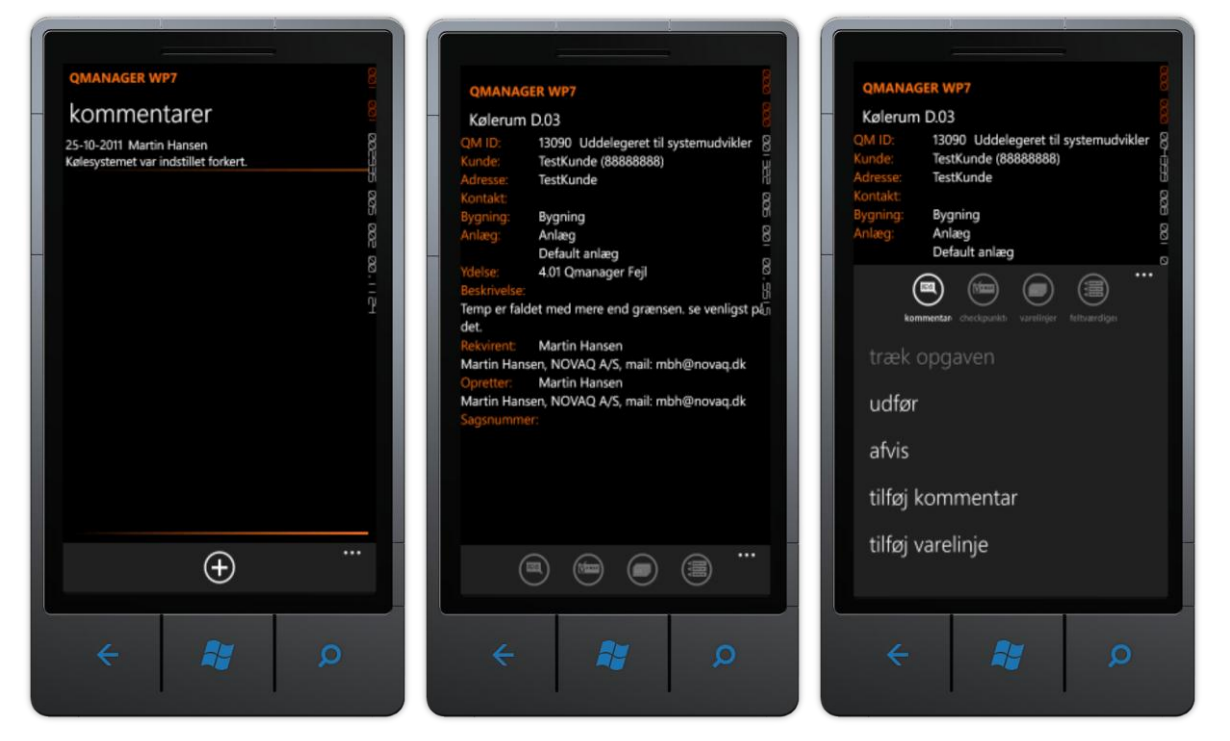

## **Billeder af WebApp løsningen**

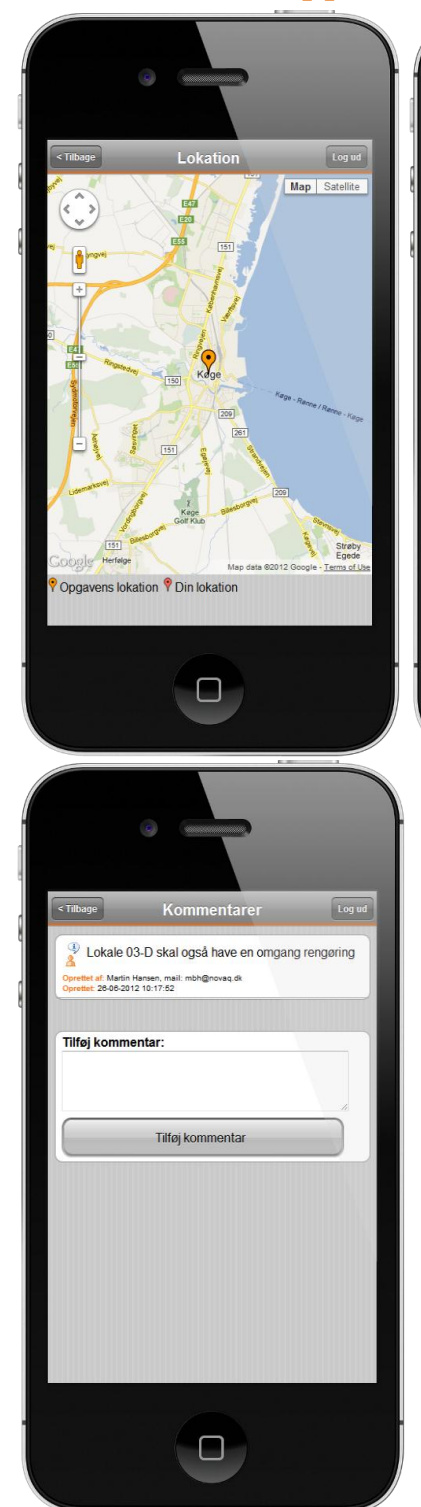

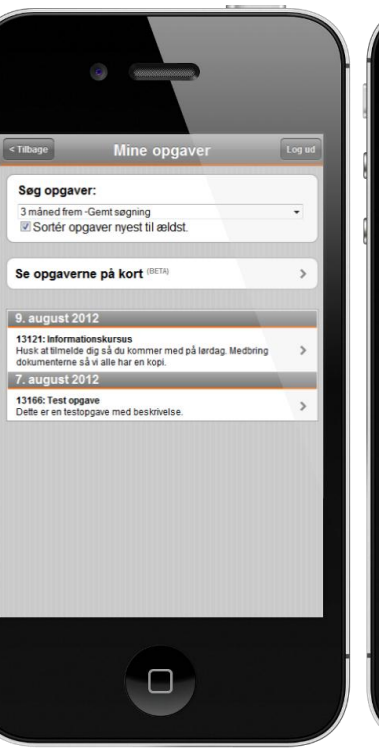

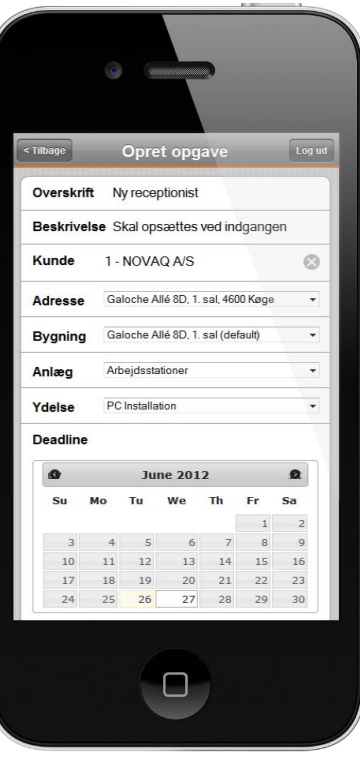